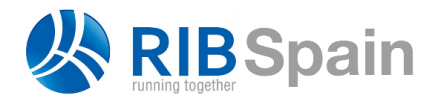

+34 914 483 800 info@rib-software.es [www.rib-software.es](http://www.rib-software.es/)

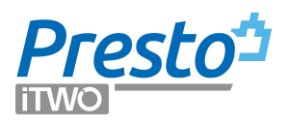

# Estimate alternatives or variants

This document describes different ways to handle in Presto more than one option for an estimate, as variants or alternative proposals. The origin of the differences may be prices, work units, quantities or combinations.

The system for assigning different prices to work units in order to compare biddings or to manage prices composed in different currencies is covered in specific documents.

# Different unit prices

Presto allows two unit prices for every concept, the contract price and the cost estimation -three if we take in account also the real cost-. But sometimes there are many more prices to compare.

This is the case when there is a set of different unit prices for the same structure of work units and WBS, like prices for different suppliers, zones, dates or conditions.

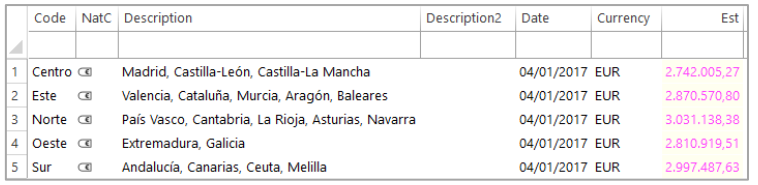

#### *Prices entities by zones*

We can keep a collection of different values for every concept creating entities of the "Price" type. The different unit prices are entered in the "Comparison | PRICES" layout of the estimate and tree views.

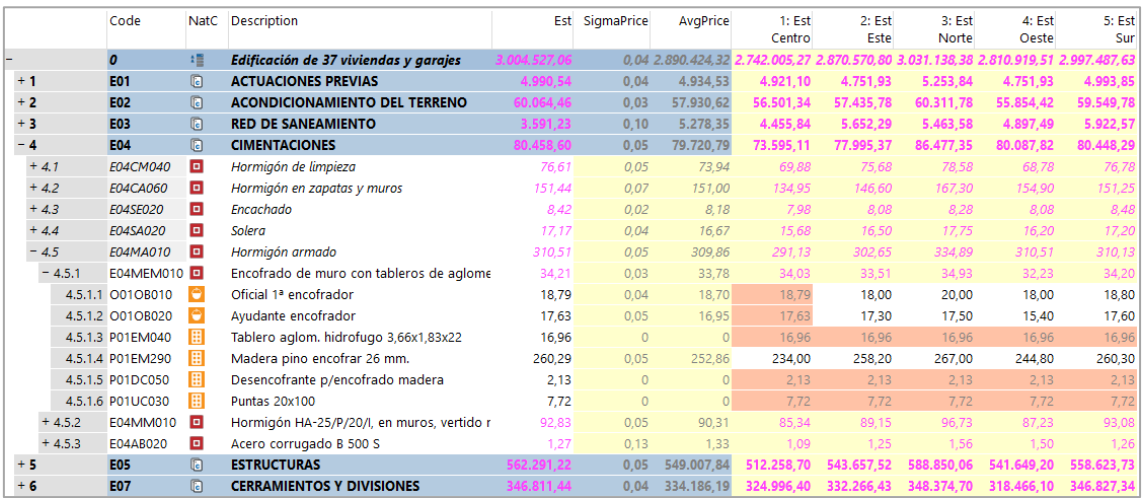

# *Alternative prices for geographical zones*

Alternate prices have to be entered only for the entities providing a different price for a concept. When there is no alternate (blank or "NA") price, Presto will use the main price, marked in orange.

In this way there is always a global estimate amount to compare even if only some variation prices are in place.

If alternate price is 0 (zero), then 0 must be explicitly entered.

Presto will calculate the prices of higher-level concepts for every price entity using exactly the same procedure for the normal price calculation, like rounding, indirect costs and other factors, so prices can be fairly compared at any level.

*Alternate prices may be used in its own column or may be swapped for the main price in order to apply any Presto operation or resource, print reports... Then they can be swapped again for any other price alternative.*

Alternative prices for concepts are also shown in the "Prices" window, displaying the pairs of entities and concepts with associated value.

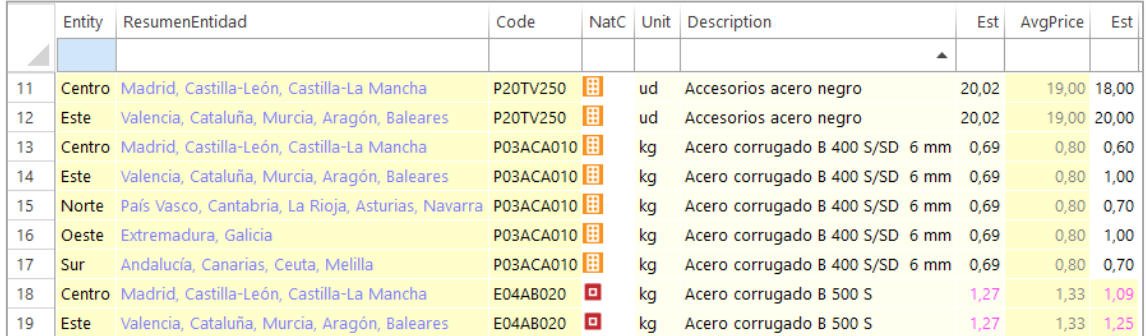

*"Prices" window, ordered by concepts.*

*The "Concepts" window shows the defined alternate prices of concepts in the "Prices" secondary window, layout "In price assignment entities"*

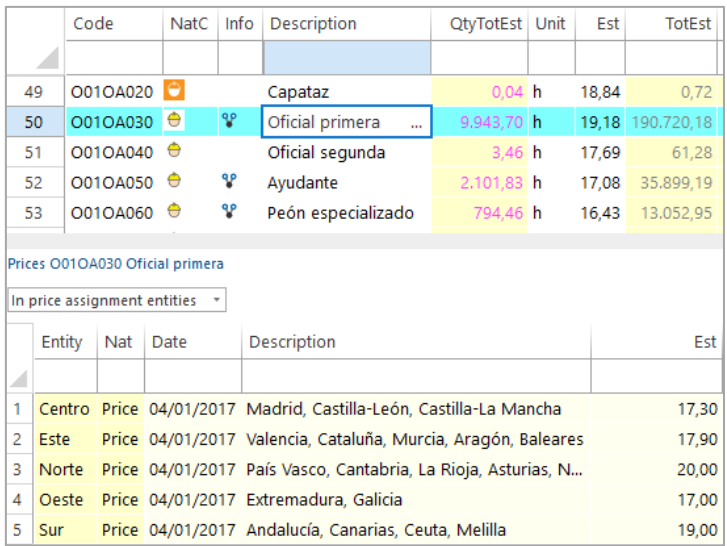

*Concepts with associated prices*

*To enter prices in this window, lines need to be created first. Set a temporary price for all concepts in the tree window and then modify the price here or suppress it as will.*

# Different items

When analysing projects sometimes there alternatives based on different sets of work units. If the number of differences is relatively small, work units can be temporarily added or removed to the estimate calculation without being deleted.

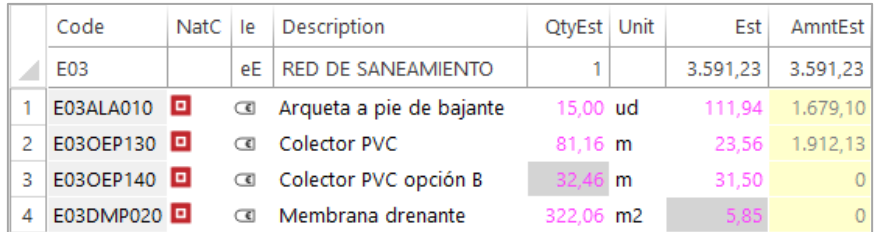

# *Quantity and price marked as null*

Work units are cancelled with the context menu "Set field as null" on the quantity or the unit price, marked in grey background.

- Cancelling a quantity acts only in the work unit actual position
- Cancelling the unit price acts in any use of the work item in the estimate

*The user has to manually add or remove the work units to get the desired results. If there are many combinations, or different quantities in the same work units, the following system may be more convenient.*

# Different quantities

As in the case of unit prices, Presto keeps two main quantities for every concept:

- The estimated quantity in the project, from the design team
- The new or revised measurement made by the construction company

This quantities are normally used together with the contract price and the unit cost to calculate the total contract value and the cost estimation.

To manage estimates with different quantities for one or more work units, quantities have to be entered using take-off lines. These quantities, as detailed as needed, can be then filtered in different ways to calculate the result of the alternatives.

#### **Using spaces**

Assigning lines to spaces is the best way to get automatic calculations of alternatives based in take-off lines. Lines can belong to the base estimate or to any variation.

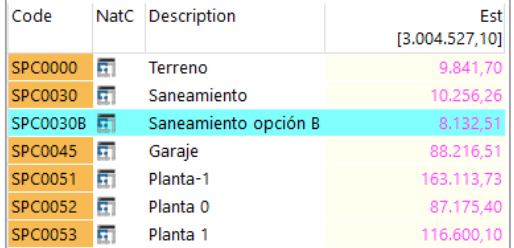

*Drainage options*

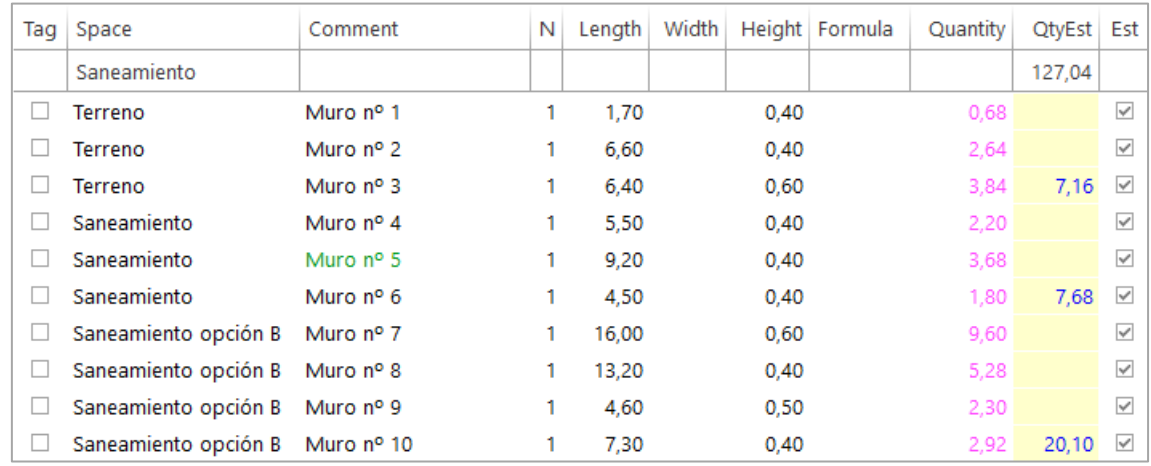

*Spaces of a work units assigned to base project and alternatives* 

Spaces in black or green state are included in the estimate, red and grey states are not. Space can be assigned manually or created based in any field or field's combination. Example with Revit design options

Revit uses "design options" to account for alternatives, like different roof solutions.

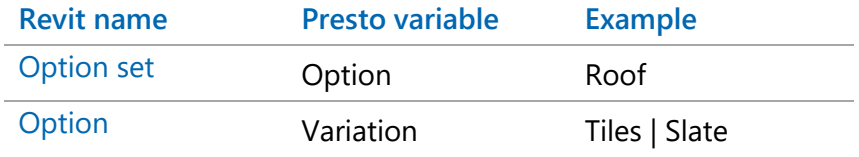

# Cost-It exports to Presto take-off lines for all the option sets and options.

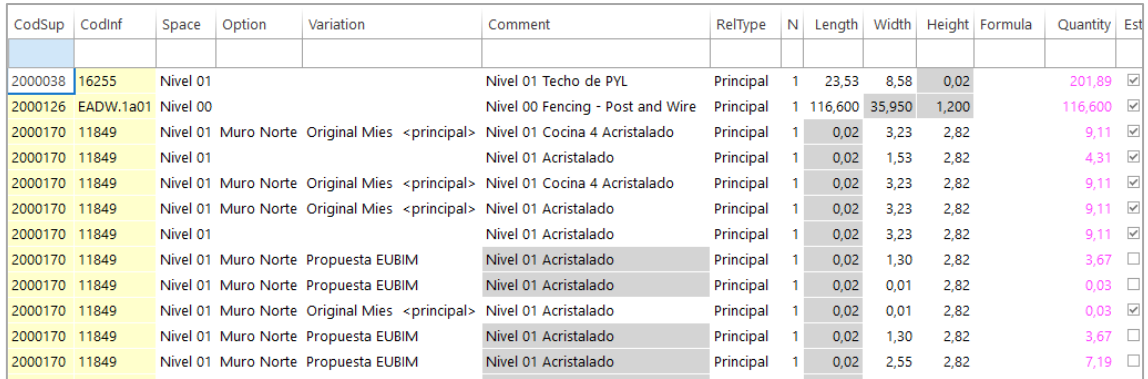

*Take-off lines as exported with cost-it to Presto*

*Only lines belonging to the primary option have the "Est" field check, so the rest are excluded from the estimate.*

Variations can be assigned to spaces to calculate the amount of the secondary options. Go to the "Take-off lines" window.

1. Add the "Option", "Variation" and "RelType" column to the "[\*] Summary" layout or any other with the "[\*]" filter, to include all the lines.

- 2. Filter by differences on the "Variation" column to identify and review the alternatives.
- 3. Copy the name cells.
- 4. Paste the names into the "Code" columns in the "Spaces" window, beginning in a new line. This will create the needed spaces.
- 5. In the "Take-off lines" window, remove the filter by differences and copy and paste the whole "Variation" column into the space column. Blank lines or values not belonging to spaces will not affect the existing space value.
- 6. Check the "Est" field in the secondary variation lines. Ordering in descending values and reviewing the "RelType" column will help to understand the result.

| n  |                    |   | Code NatC Description | Est<br>[163.265, 69] |
|----|--------------------|---|-----------------------|----------------------|
| 5  | 00136 五            |   | ST 01                 | 15.231,84            |
| 6  | 00143              |   | Nivel 01              | 54.013,29            |
| 7  | 00458              |   | Nivel 02              |                      |
| 8  | 99999 五            |   | Spc0010               | 5.008,55             |
| 9  | Mles               | 屈 | <b>Original Mies</b>  | 14.750,28            |
| 10 | Propu <sup>5</sup> |   | Propuesta EUBIM       | 22.293,73            |

*Spaces of variations*

Now, change the colour of the space as needed to add or remove variations to the estimate.

# **Using take-off lines with a filter**

Any take-off line can be added or removed temporarily from the estimate without deleting the line, checking or un-checking the "Est" field. This allows using any field to define alternatives, and then apply filters to recalculate the desired one.

# **Using the estimate approval state**

Variation estimates can also be handled using states.

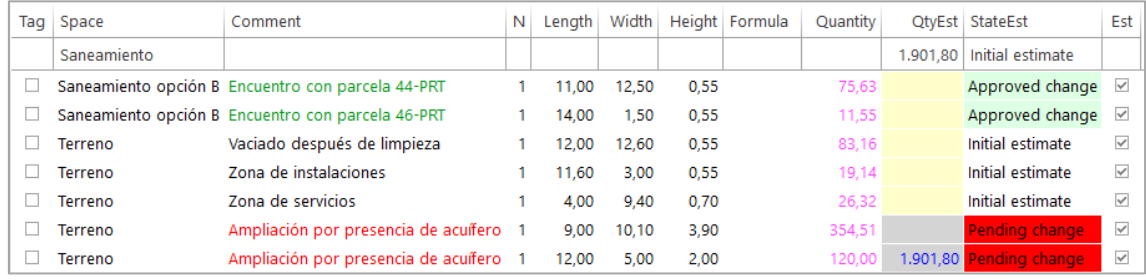

# *Approval states*

Take-off lines can be assigned to three states:

- Black lines represents the initial estimate
- Green lines are change orders, quantities added later, but approved by the owner
- Red lines are quantities in pending of approval change orders.

Presto calculates the separate amount of these three states as well as the normal estimate, including black and green states, and the total possible estimate, including red state.

### **Using stages**

Assigning take-off lines to stages or financial periods can also be used to keep alternatives, as the amounts belonging to every stage are calculated and displayed by Presto in any window with stages information.

# Different structures

If differences affect not only prices and quantities by also the complete estimate structure, variants have to be defined in independent projects.

In this case the information can be easily compared using the system for integration of projects:

- 1. Create a new estimate, that will act as the master for integrating the whole set of variations
- 2. Add the estimates as linked projects with "Processes: Multi-project: Link"
- 3. Compare the results, using the same window for data as in single projects.
- 4. Update if needed

The structure of the master file can be personalised, creating an EDT with nodes for different customers, building types or other properties.

|                              |      | Code                |                | NatC Description                                                             |                       |              | Cert        |               | AmntEst AmntCertCurr |                         | AmntCert PerCertEst |          |
|------------------------------|------|---------------------|----------------|------------------------------------------------------------------------------|-----------------------|--------------|-------------|---------------|----------------------|-------------------------|---------------------|----------|
| 1/0                          |      | $\boldsymbol{0}$    | 缰              | Integración de todos los ejemplos                                            |                       |              |             | 23.717.295,01 |                      | 834.920,79 5.849.314,75 |                     |          |
| 2/1                          | $-1$ | <b>Z1</b>           | $\blacksquare$ | PRESUPUESTOS Y MEDICIONES, QMASS                                             |                       |              |             | 3.557.322,84  |                      | $\overline{0}$          | $\mathbf{0}$        |          |
| 3/2                          |      | $+1.1$ ZPR-001      | A              | Presupuesto de vivienda unifamiliar obtenido de Revit                        |                       |              | $\Omega$    | 419,251,99    |                      | $\Omega$                | $\Omega$            | $\circ$  |
| 4/2                          |      | + 1.2 ZPR-002 A     |                | Seguridad, Calidad y Gestión ambiental                                       |                       |              | $\Omega$    | 3.138.070.85  |                      | $\overline{0}$          | $\Omega$            | $\circ$  |
| 5/1                          | - 2  | Z <sub>2</sub>      | $\blacksquare$ | PLANIFICACIÓN ECONÓMICA Y TEMPORAL                                           |                       |              |             | 8.130.760.75  | 23.644.13            | 545.019.63              |                     |          |
| 6/2                          |      | $+ 2.1$ ZPL-001     | LA             | Objetivo de coste y planificación                                            |                       |              | $\Omega$    | 3.006.529,96  |                      | $\overline{0}$          | $\Omega$            | $\circ$  |
| 7/2                          |      | $+ 2.2$ ZPL-002     | IA.            | Obra en fase de contratación                                                 |                       |              | $\mathbf 0$ | 3.007.433.60  |                      | $\overline{0}$          | $\Omega$            | $\Omega$ |
| 8/2                          |      | $+ 2.3$ ZPL-003     | A              | Edificio educativo RIB Spain                                                 |                       | 545.019.63   |             | 2.116.797.19  | 23.644.13            | 545.019.63              |                     | 25,75    |
| 9/1                          | $-3$ | Z3                  | $\blacksquare$ | <b>GESTIÓN DEL PROYECTO</b>                                                  |                       | 1.619.849.61 |             | 3.007.172,11  |                      | 206.431,16 1.619.849,61 |                     | 53,87    |
| 10/2                         |      | + 3.1 ZPM-001 A     |                | Comparativo de ofertas y EVM para el director de obra                        |                       | 1.619.849.61 |             | 3.007.172.11  |                      | 206.431.16 1.619.849.61 |                     | 53,87    |
| 11/1                         | - 4  | <b>Z4</b>           | $\blacksquare$ | EJECUCIÓN: PRODUCCIÓN Y FACTURACIÓN                                          |                       | .684.445.5   |             | 9.022.039.31  |                      | 604.845.50 3.684.445.51 |                     | 40,84    |
| $12/2$ $\rightarrow$         |      | $+4.1$ ZPF-001      | ▴              | Producción y control de costes a partir de partidas                          |                       | 992.901.83   |             | 3,007,433,60  | 155,296,13           | 992,901,83              |                     | 33,01    |
| 13/2                         |      | + 4.2 ZPF-002 A     |                | Producción y control de costes a partir de conceptos básicos                 |                       | 992.901.83   |             | 3.007.433.60  | 155.296.13           | 992.901.83              |                     | 33,01    |
| 14/2                         |      | + 4.3 ZPF-003 A     |                | Obra en ejecución con el Método del Valor Ganado                             |                       | 1,698,641,85 |             | 3.007.172.11  |                      | 294.253.24 1.698.641.85 |                     | 56.49    |
|                              |      |                     |                |                                                                              |                       |              |             |               |                      |                         |                     |          |
| $\left\langle \right\rangle$ |      |                     |                |                                                                              |                       |              |             |               |                      |                         |                     |          |
|                              |      |                     |                | Prices of a work ZPF-001 Producción y control de costes a partir de partidas |                       |              |             |               |                      |                         |                     |          |
| All                          |      |                     |                |                                                                              |                       |              |             |               |                      |                         |                     |          |
|                              |      |                     |                |                                                                              |                       |              |             |               |                      |                         |                     |          |
|                              | Code | Nat                 | Unit           | Description                                                                  | Date                  | Country      |             | Currency      | Est Code2            |                         |                     |          |
|                              |      |                     |                |                                                                              |                       |              |             |               |                      |                         |                     |          |
| 1                            |      | 4001001 Supplier    |                | Servicios varios                                                             | 22/03/2012 ESPAÑA     |              | <b>EUR</b>  |               |                      |                         |                     |          |
| 2                            |      | 4001200 Supplier    |                | Mano de obra de la empresa                                                   | 22/03/2012 ESPAÑA     |              | <b>EUR</b>  |               |                      |                         |                     |          |
| 3                            |      | 4001300 Supplier    |                | Maquinaria de la empresa                                                     | 22/03/2012 ESPAÑA     |              | <b>EUR</b>  |               |                      |                         |                     |          |
| 4                            |      | 4001500 Supplier    |                | ALQUIRENT S.L.                                                               | 22/03/2012 ESPAÑA EUR |              |             |               |                      |                         |                     |          |
| 5                            |      | A01A010 Material m3 |                | PASTA DE CAL APAGADA AMASADA                                                 | 01/01/2011 ESPAÑA     |              | <b>EUR</b>  | 79.40         |                      |                         |                     |          |
| 6                            |      | A01A020 Material m3 |                | PASTA DE ESCAYOLA                                                            | 01/01/2011 ESPAÑA     |              | <b>EUR</b>  | 107.04        |                      |                         |                     |          |
| $\overline{7}$               |      | A01A030 Material m3 |                | PASTA DE YESO NEGRO                                                          | 01/01/2011 ESPAÑA EUR |              |             | 90,81         |                      |                         |                     |          |

*Integrated information of projects*